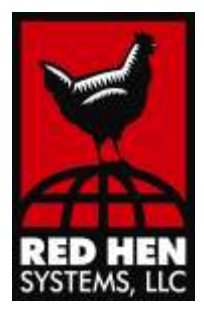

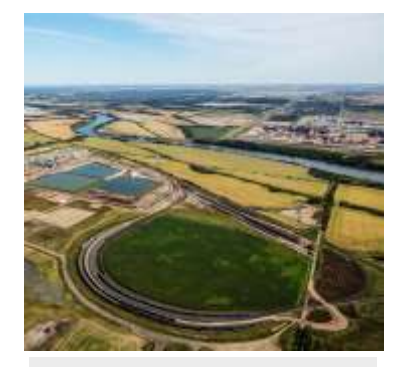

### VIDEO CONVERSION

GEM2MISB converts geotagged video from Red Hen Systems, to MISB format. Geotagged videos can be Red Hen GEM video or video/XML output from MediaGeotagger.

#### **What you need:**

- Red Hen Systems geotagged video files (or MediaGeotagger and a GPS track log if your videos are not yet geotagged)
- Red Hen Systems GEM2MISB
- Viewing applications: ArcGIS Full Motion Video add-in or PAR GV3.0

### **What you get:**

- Quick and easy way to convert your geotagged video files to MISB format
- Superior method for viewing MISB videos and their associated tracks in ESRI 10.X or PAR GV3.0

# **GEM2MISB**

# Conversion tool creates non-ITAR metadata and video from geotagged, off-the-shelf cameras

# **QUICKLY CONVERTS RED HEN VIDEOS TO MISB FORMAT**

In intelligence, surveillance and reconnaissance (ISR), video is often collected with lightweight COTS cameras such as GoPro, Android tablets, or cell phones. Until now, there hasn't been a way to convert video taken with those devices to a format that is viewable in ESRI ArcGIS for Desktop or PAR applications.

# **Red Hen Systems GEM2MISB converter solves that problem and assists people in situations like these:**

- You are a PAR user who would like to use smartphones or off-the-shelf video cameras to produce MISB geotagged videos for GV3.0.
- You're an ESRI user and your camera does not create geotagged videos for viewing on an ESRI map.
- You use Red Hen Systems GeoVideo and your Red Hen GEM videos cannot be decoded by ESRI 10.X.

### How does it work?

- Using **GEM2MISB**, import your Red Hen geotagged videos and convert those GEM files to KLV-encoded MISB format. Red Hen Systems GEM videos come in a variety of formats (MPG, MPR, AVI, WMV, and more), all of which are encoded with GPS and sensor metadata collected during the video capture.
- If you are an ESRI ArcGIS user, simply purchase and install the inexpensive **ArcGIS Full Motion Video** (FMV) Add-In. Next, load and watch your video while viewing its track on an ESRI map.
- Or purchase and install PAR Government Systems Corporation's GV3.0 (free if you are military or a government contractor). Next, load and watch your video while viewing its track on the map.

## Necessary Software and Equipment

- Red Hen geotagged video content
- Viewing application:
	- ESRI Full Motion Video add-in for Arc tools or
	- PAR Government Systems Corporation's GV3.0 application
- Red Hen Systems MediaGeotagger (This is optional. It is only necessary if your videos are not yet geotagged, but were captured with a video camera and GPS unit.)